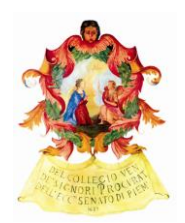

# PORTALE DEPOSITO ATTI PENALI Frequent Asked Questions

# Dove trovo il Portale del Deposito degli atti Penali?

Lo si trova su internet, cercando col motore di ricerca la pagina pst.giustizia.it (senza www.) ed effettuando il login con la chiavetta digitale.

## Devo per forza usare la chiavetta digitale?

Sì, ed è importante che gli avvocati ne acquistino al più presto una, se ancora non la possiedono.

## Posso nel frattempo usare la chiavetta di un collega di studio?

No. La chiavetta è personale e serve per identificare il difensore che effettua il deposito, quindi ognuno deve usare la propria.

#### Ho un computer Apple. Devo cambiare computer per usare questo sistema?

No. Esistono in commercio chiavette compatibili con il sistema Windows e con il sistema Mac, a seconda del computer che si possiede, ed entrambe sono compatibili col PDP.

## Uso il browser Safari di Apple e non riesco ad effettuare il login. Come mai?

Al momento Safari è l'unico browser che risulta non compatibile con il PST. Chi ha un computer Apple deve scaricare i browser Mozilla Firefox oppure Google Chrome per Mac nella loro versione più aggiornata (si trovano gratuitamente su internet) ed utilizzare quelli.

## Il browser mi segnala che la pagina del PST non è sicura. Mi devo preoccupare?

Purtroppo il Ministero ha effettuato questa scelta. Occorre forzare il sistema nell'accettare questa pagina non sicura o abbassare nel proprio computer i livelli di sicurezza.

#### Posso depositare ogni atto con il PDP?

No. Al momento il PDP può essere usato solo per un particolare segmento del procedimento, che è la conclusione delle indagini preliminari (art. 415 bis c.p.p.). Si depositeranno quindi con PDP solo gli atti diretti alla Procura della Repubblica dalla persona sottoposta alle indagini, come nomine, memorie, istanze e richieste di interrogatorio previste dall'art. 415 bis c.p.p..

## Se sono il difensore della persona offesa o della parte civile, posso depositare con PDP?

Allo stato no, in nessuna fase.

## Posso depositare la nomina o gli atti nel corso delle indagini preliminari, o quando il fascicolo è già a giudizio?

No. Al momento il sistema è molto selettivo, accetta nomine ed atti solo se sono in corso i termini di cui all'art. 415 bis c.p.p..

## Ho effettuato il login ma ci sono molti tasti e sono disorientato. Dove devo andare?

Una volta effettuato il login compare il riquadro con tutti i servizi. Nella prima metà del riquadro, quella gialla, ci sono una serie di servizi ed il penultimo della lista è il "portale deposito atti penali". Si deve accedere da lì.

## Come faccio a scegliere in quale Procura devo depositare?

La prima volta che si usa il sistema non appare indicata alcuna Procura. Va selezionata con le tendine la Procura di interesse (ad esempio, Torino) e da quel momento la stessa apparirà come opzione. Man mano che si usa il sistema, l'elenco si arricchirà delle Procure già selezionate.

#### Come posso depositare una nomina?

La nomina va preparata in formato cartaceo come siamo abituati a fare, fatta firmare al cliente, scansionata e quindi firmata digitalmente con la chiavetta. Una volta aperta la piattaforma e selezionata la Procura di interesse, si sceglie il tasto "deposito nomina" e si compilano i campi che appaiono. Poi si aggiunge la nomina scansionata e firmata digitalmente come allegato e la si invia.

## Voglio depositare insieme nomina e memoria nell'interesse del mio cliente. Posso farlo?

Purtroppo in questo momento il sistema non lo consente. Va prima depositata la nomina, poi si deve attendere che gli uffici giudiziari la accettino (il sistema parla di "procedimento autorizzato") e poi si possono depositare gli atti successivi. Per questo è importante depositare la nomina non appena la si acquisisce dal cliente, così da non trovarsi all'ultimo momento nella impossibilità di effettuare gli ulteriori depositi attraverso la piattaforma.

#### Il mio cliente mi ha nominato in carcere o nel corso delle indagini preliminari o con dichiarazione resa alla PG. Non ho nomine da depositare ma voglio depositare una memoria. E' un problema?

In questi casi il sistema deve "autorizzare" il deposito degli atti successivi. Si sceglie l'opzione "deposito nomina" e quindi "elenco solleciti nomine" e ancora "+ Nuovo sollecito" (il tasto blu a destra) e si compila la richiesta che appare a video.

# A che cosa serve l'opzione "sollecito nomina"?

Serve a chiedere agli uffici giudiziari di riconoscere una nomina a nostro favore già depositata con modalità diverse dalla piattaforma (in indagini, in carcere, dalla PG…) e quindi autorizzare il deposito degli atti.

## Come faccio a capire che il sistema è pronto per ricevere gli atti successivi?

Dopo almeno un giorno da quando si è provveduto al deposito della nomina, oppure da quando si è inviato un sollecito di nomina, si va nel quadro dove c'è lo storico di queste opzioni ("Elenco depositi nomine" oppure "Elenco solleciti nomine") e si verifica se il sistema ha autorizzato l'operazione. Si tratta di un'autorizzazione che è a cura del personale di cancelleria, quindi dipenderà dalla presenza in servizio degli operatori. Solo se esiste questa autorizzazione il sistema consentirà il deposito degli atti successivi.

## Sono stato autorizzato al deposito degli atti successivi. Come deposito ora la mia memoria?

Si utilizza l'opzione "Deposito atti successivi" e si procede come per la nomina: PDF nativo per gli atti a nostra firma, scansioni per i documenti, si firma tutto digitalmente e lo si allega seguendo le istruzioni del sistema, poi lo si invia.

#### Come faccio a far capire al sistema che voglio depositare sul procedimento a carico di Tizio o di Caia?

Si inserisce nella barra che compare per prima nella videata (quella con la x e la lente a destra) il numero di R.G. senza l'anno e il sistema troverà il procedimento tra quelli autorizzati. Poi si procede come si è detto sopra.

#### Devo depositare una memoria particolarmente corposa e non mi parte. Come faccio?

Il sistema può spedire solo allegati per complessive 30 Mb per volta. Si devono prendere alcuni accorgimenti: ad esempio i PDF nativi "pesano" meno dei PDF scansionati; si può ridurre il peso della scansione impostando sullo scanner una definizione più bassa del PDF; si possono fare più invii separati.

#### Se tutto questo non mi riesce, che faccio?

Al momento esiste un accordo con la Procura della Repubblica di Torino, per cui è ancora possibile depositare gli atti ex art. 415 bis c.p.p. in formato cartaceo, purché siano accompagnati da un'autocertificazione del difensore che indica il motivo per cui non può usare il PDP (esempio: non ho ancora la chiavetta digitale; mi scade il termine e non mi avete autorizzato la nomina; il sistema mi dà un errore che non riesco a risolvere…).